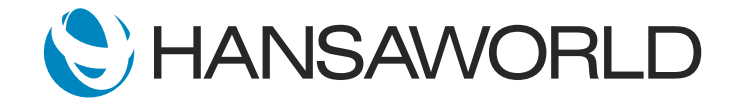

## Spotlight - Shared Registers

## Preparation

- 1. Import provided Demo Data
- 2. Login with Standard ID: sample@hansaworld.com Passworld: Sample99

## **Script**

HansaWorld's Standard ERP offers ease of use to businesses, allowing for multiple companies to operate from a single database while sharing settings and registers between them.

Sharing settings and registers makes it easy to synchronize data and simplifies the day-to-day use of the system.

By sharing settings and registers, companies reduce the risks associated with data entry, streamline company procedures, and increase efficiency.

Let's take a look at how Standard ERP works with multiple companies and shared registers.

ACTION: Navigation Centre >> Select Companies >> Shows that 3 companies are setup

In this database, we have 3 companies set up, and we are logged in to Company 1.

ACTION: Move the cursor to show "Company 1" in the Navigation Centre header title

Let's have a look at the Contacts register.

ACTION: Select the Contacts shortcut on the Personal Desktop Highlight 'Schmidt und son GmbH' in the Browse Window

Contacts, an example of a shared register, allows all companies in this database to have access to the same contact list.

The contacts seen in Company 1, are the same in Company 2 and 3.

ACTION: Close the Browse Window

Select the Company Icon on the Navigation Centre, and log in Company 2 Select the Contacts Shortcut on the Personal Desktop Open Contact Schmidt und son GmbH

This is a record opened in Company 1, but, as this register is shared, it is possible to inspect and edit the record from company 2 and 3 as well.

ACTION: Select the Notes Tile and type "Customer requires Purchase Order Number on Invoices" >> Then select save and close the record.

When we open the same contact record in Company 3, we'll see the information is the same as in Company 1 and 2, and that we only need to enter information once for it to display across all companies.

ACTION: Select Companies on the Navigation Centre, and log in to Company 3 Select the Contacts Shortcut on the Personal Desktop Open Contact Schmidt und son GmbH and open the Notes tile

Sharing Settings and Registers in Standard ERP is an easy and efficient process, as it is done in one setting which is easy to define.

ACTION: Select Module>>Technics>>Settings>>Shared Registers>>Open Setting OR open the setting from a shortcut on Personal Desktop

Organizations that are efficient in collecting, evaluating, and sharing information are better prepared to deal with the forces of global competition and the ever-increasing need for streamlined access to data.

By sharing settings and registers in Standard ERP, users are able to minimize mistakes, optimize efficiency, and take advantage of the collective information they have available.